*Diese Checkliste dient zur Übersicht für alle benötigten Schritte und die korrekte Reihenfolge, um die Einsatzplanung für neue oder bestehende Mitarbeiter zu aktivieren.*

*Lest für eine genauere Beschreibung unbedingt auch die Beschreibungen im Hilfebereich unter hilfe.apocollect.de im Bereich Einsatzplanung.*

*Die Verteilung der Stunden auf die einzelnen Wochentage in der Musterwoche ist optional und stellen keinen Arbeitsplan dar - im Gegenteil: Der Mitarbeiter kann diese Stunden erhalten, wenn er nicht arbeitet wegen Urlaub, Feiertag oder Krankheit. Im Hilfeartikel zur Musterwoche findet ihr die genaue Erläuterung zu dieser tariflichen Musterwoche.*

*Das Hinterlegen von Standardplänen ist optional. Wenn ein Mitarbeiter aber zumindest einen Teil seiner Arbeitsstunden immer zu den gleichen Zeiten leistet, empfehlen wir es unbedingt.*

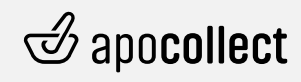

*Stand der Information: Jan 2024*

# Einsatzplanung für einen Mitarbeiter aktivieren

#### **Mitarbeiter registrieren + Hauptstandort hinterlegen**

- **Ganz neu?** Registriere den Mitarbeiter über die Administration > Mitarbeiter.
- **Upgrade von Pro-Version?** Füge für jeden Mitarbeiter einmalig den Hauptstandort hinzu, in dem er offiziell gemeldet ist.

## **Wochenstunden hinterlegen**

- Hinterlege in der Personalakte > Musterwoche > Wöchentliche Stunden die **wöchentliche Arbeitszeit** des Mitarbeiters.
- Als **Startdatum** solltet ihr den Tag wählen, an dem ihr mit der Planung über apocollect beginnt. Wir empfehlen, an einem Montag zu starten. Ab diesem Datum wird der Mitarbeiter im Einsatzplan angezeigt und das Stundenkonto berechnet.
- Die **Verteilung der Stunden pro Wochentag** ist optional und muss nur dann erfolgen, wenn ihr Urlaube, Feiertage oder Krankheitstage nach dem tariflichen Modell der Adexa-Musterwoche berechnet. Bei der Berechnung von Abwesenheiten nach geplanter Arbeitszeit oder 1/6- Durchschnittsmethode kann die Verteilung übersprungen werden.

### **Vorhandene Überstunden eintragen**

• Trage in der Personalakte > Stundenkontoüber eine **Korrektur die Überstunden** ein, die der Mitarbeiter zum Starttermin mit apocollect hat.

#### **Urlaubsanspruch eintragen**

- Trage in der Personalakte > Urlaubskonto > Urlaubseinstellungen den **Jahresurlaubsanspruch** des Mitarbeiters ein. Dieser wird zum gewählten Stichtag (z. B. 1.1.) nächstes Jahr automatisch gutgeschrieben.
- Füge im Urlaubskonto über eine **Korrektur die Resturlaubstage**hinzu, die der Mitarbeiter aktuell noch hat (offen + genehmigt in der Zukunft).

# **Standardplan hinterlegen**

- Trage in der Personalakte > Standardplan die typischen Arbeitszeiten des Mitarbeiters ein, die sich im ein- oder mehrwöchigen Rhythmus wiederholen.
- Das Startdatum sollte der 1. Montag nach Beginn der Musterwoche sein, wenn diese nicht an einem Montag beginnt.

# **Fertig!**

• Nach dem Eintragen aller Mitarbeiter könnt ihr ab sofort mit der wöchentlichen Detailplanung im Einsatzplan beginnen.